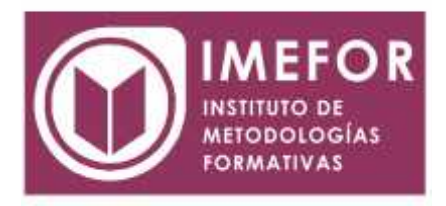

### **ÁREA: TECNOLOGÍA**

**POWERPOINT 2007**

**80 horas**

#### **OBJETIVOS**

- **Conocer las herramientas que presenta el programa para realizar presentaciones que expongan una información de un modo gráfico.**
- **Adquirir los conocimientos necesarios para la creación de diapositivas: insertar, copiar, duplicar diapositivas y dibujar distintos tipos de objetos dentro de una diapositiva.**
- **Crear presentaciones de aspecto atractivo y profesional de una forma rápida y sencilla**.

### **ÍNDICE**

#### **TEMA 1.-INTRODUCCIÓN A MICROSOFT POWERPOINT.**

- 1.1. ¿qué es microsoft powerpoint?
- 1.2. Novedades de la nueva versión de powerpoint
- 1.3. Iniciando sesión con microsoft powerpoint
- 1.4. El espacio de trabajo
- 1.5. El sistema de ayuda de microsoft powerpoint

#### **TEMA 2.-PRIMEROS PASOS CON MICROSOFT POWERPOINT**

- 2.1. El explorador de plantillas
- 2.2. Las diferentes vistas de microsoft powerpoint 2007
- 2.3. Operaciones con archivos
- 2.4. Compatibilidad con versiones anteriores

#### **TEMA 3.- INICIANDO UNA PRESENTACIÓN NUEVA**

- 3.1. Crear nueva presentación en blanco
- 3.2. Crear nueva presentación con plantilla
- 3.3. Edición de diapositivas
- 3.4. Insertar diapositivas procedentes de otra presentación
- 3.5. Vista previa de la presentación

## **TEMA 4.- OPERACIONES BÁSICAS CON TEXTO**

- 4.1. Insertar texto en una diapositiva
- 4.2. Numeración y viñetas
- 4.3. Encabezado y pie de página
- 4.4. Insertar notas al orador

#### **TEMA 5.- OPERACIONES AVANZADAS CON TEXTO**

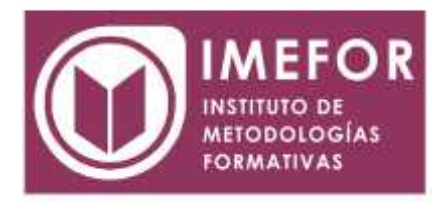

- 5.1. Selección de texto
- 5.2. Formato de texto
- 5.3. Formato de párrafo
- 5.4. La "mini barra" de herramientas
- 5.5. Wordart
- 5.6. Edición de texto
- 5.7. Deshacer y rehacer operaciones
- 5.8. Mejora y corrección del texto

# **6.- EDICIÓN AVANZADA DE LAS DIAPOSITIVAS**

- 6.1. Utilizar colores o texturas para el fondo de la diapositiva
- 6.2. Los diseños de diapositiva
- 6.3. Modificar temas
- 6.4. Aplicar estilos de fondo
- 6.5. Ordenar las diapositivas dentro de una presentación
- 6.6. Guardar como plantilla

# **TEMA 7.- INSERCIÓN DE OBJETOS EN LA DIAPOSITIVA**

- 7.1. ¿Qué es un objeto?
- 7.2. Inserción de autoformas
- 7.3. Inserción de imágenes
- 7.4. Inserción de gráficos
- 7.5. Inserción de organigramas

### **TEMA 8.- INSERCIÓN AVANZADA DE ELEMENTOS**

- 8.1. Tablas
- 8.2. Audio y video
- 8.3. Disposición de objetos en la diapositiva

### **TEMA 9.- PRESENTACIÓN EN PANTALLA**

- 9.1. Visor de office powerpoint
- 9.2. Ocultar diapositivas en una presentación
- 9.3. Visualizar una diapositiva oculta durante una presentación
- 9.4. Uso del puntero durante la presentación: activarlo y desactivarlo
- 9.5. Transiciones entre diapositivas
- 9.6. Intervalos
- 9.7. Configurar la presentación
- 9.8. Crear una presentación portátil

## **TEMA 10.- REVISAR, IMPRIMIR Y COMPARTIR UNA PRESENTACIÓN**

- 10.1. Revisar presentación
- 10.2. Impresión de diapositivas
- 10.3. Presentaciones powerpoint en internet